# **Welcome to Student Loan Repayment!**

Jackson Health System has partnered with Bright Horizons to provide eligible employees additional monthly payments to be applied to the principle of their student loan(s).

First time using Bright Horizons Student Loan Repayment? Follow this quick guide to help you get started!

## **How Can I Get Started?**

You can log into Bright Horizons EdAssist Solutions [www.tamsonline.org/jhs-studentloanrepay](http://www.tamsonline.org/jhs-studentloanrepay) to submit an application, view resources regarding your loan benefit or submit a support ticket.

The site can also be found on the benefit information page located at **Jacksonbenefits.org** 

## **How Do I Log into the Student Loan Repayment Site?**

You will need two pieces of information to log into the site, your **User Name** and **Password**. Your **User Name** is your Lawson 6-digit ID.

The first time you log in you will need to create a **Password**, which you will use to log in moving forward.

### **How Do I Create My Password?**

Whether it is your first time on the site or you have forgotten your previous password, it is easy to reset your password and get back into the site.

Step 1: From the login screen, click "Login Help".

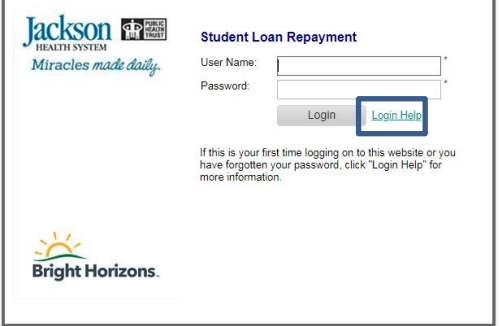

Step 2: Enter your JHS email address. Shortly you will receive an email containing a link to create a new password.

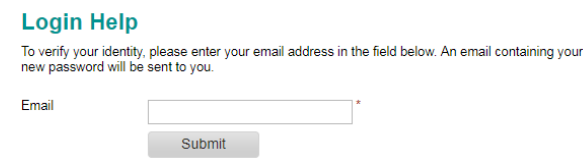

Step 3: Upon clicking the link in your email you will be brought to a password creation page. Follow the instruction on the page to create your new password.

Once your new password is created you will be brought back to the login screen. You can now enter your User Name (lawson ID) and your new password to enter the site.

## **Need help?**

Reach out to the Bright Horizons Contact Center at **877-276-7019**. Live representatives are available Monday – Friday from 8:00 AM to 8:00 PM EST.